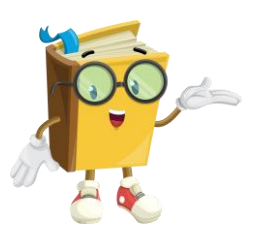

# Cairn.info

Le petit guide d'utilisation

Sections Coaching sportif, Éducation physique, Gestion des ressources humaines

#### Table des matières

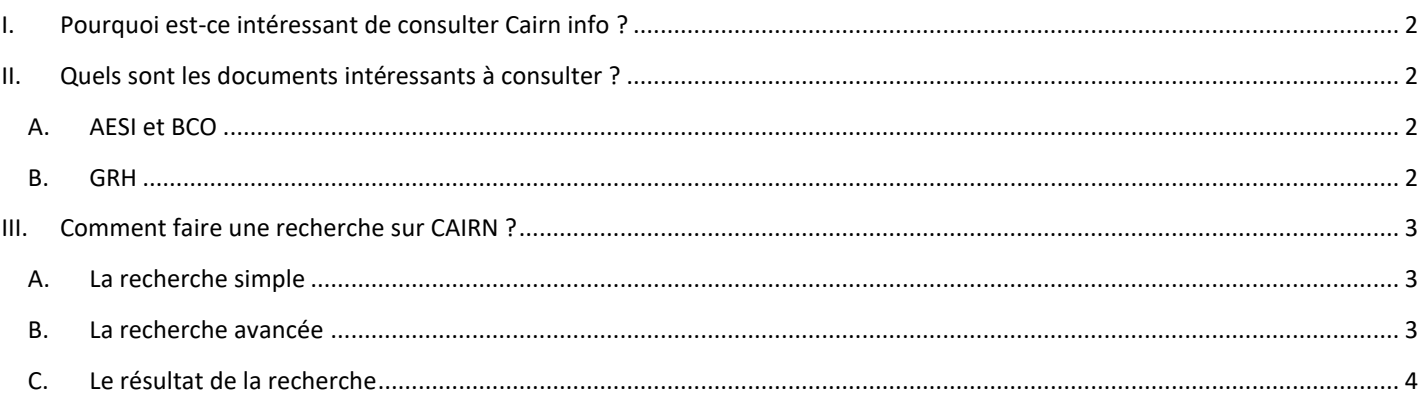

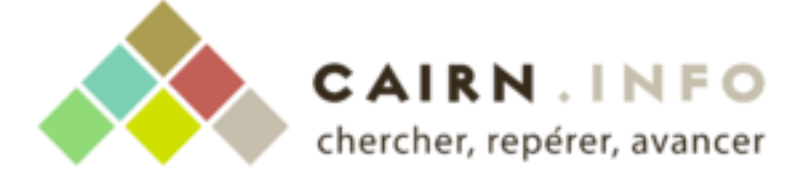

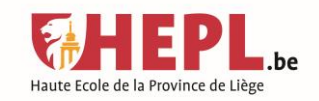

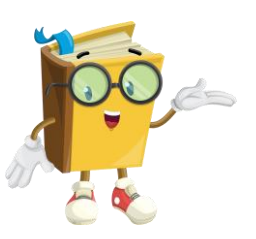

## <span id="page-1-0"></span>I. Pourquoi est-ce intéressant de consulter Cairn info ?

Cairn info est un portail web de référence pour les publications de sciences humaines et sociales en majorité francophone. Il propose aujourd'hui plus de 200 000 articles de revues et plus de 5 000 ouvrages de 150 éditeurs (privés, publics et associatifs) importants comme Belin, De Boeck, Armand Colin, Gallimard, Minuit, Le Seuil, etc. La Bibliothèque nationale de France, ainsi que le groupe Madrigall (Gallimard, Flammarion) et d'autres investisseurs importants collaborent pour enrichir le catalogue<sup>1</sup>.

Le choix est donc au rendez-vous ! Pour les ouvrages, Cairn propose les collections « Que saisje » et « Références », ainsi que d'autres livres de référence en sciences humaines et sociales.

# <span id="page-1-1"></span>II. Quels sont les documents intéressants à consulter ?

En plus des nombreux ouvrages dans les différents domaines (intérêt général, économie et gestion, science de l'éducation et sport et société, pour ne citer qu'eux), vous trouverez dans la liste ci-dessous quelques titres de revues intéressantes pour chaque section.

#### <span id="page-1-2"></span>A. AESI et BCO

- **Staps**
- Movement & sport sciences (Sport & motricité)
- Sciences sociales et sport

#### <span id="page-1-3"></span>B. GRH

- @GRH
- Gestion : revue internationale de gestion
- Gestion 2000
- M@n@gement
- Question(s) de management
- Et bien d'autres

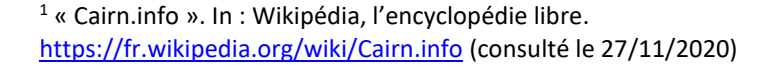

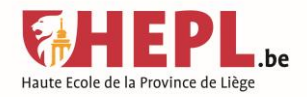

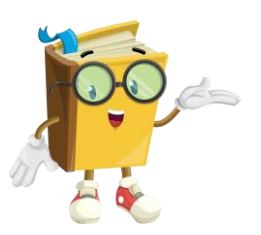

### <span id="page-2-0"></span>III. Comment faire une recherche sur CAIRN ?

Lien vers le portail de Cairn info :<https://www.cairn.info/>

Deux types de recherches sont disponibles sur CAIRN : la recherche simple ou la recherche avancée.

#### <span id="page-2-1"></span>A. La recherche simple

Le champ de recherche se trouve en haut de l'écran, juste à côté du logo de CAIRN. C'est le mode de recherche par défaut. Elle recherche vos mots-clés dans tous les champs possibles.

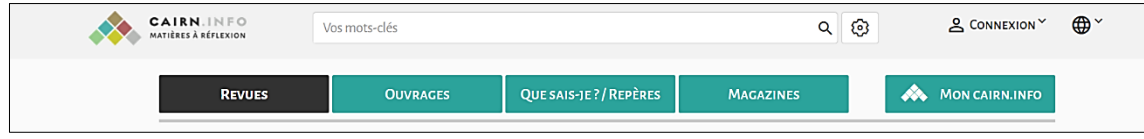

#### <span id="page-2-2"></span>B. La recherche avancée

La recherche avancée permet de rechercher des mots, voir même des expressions exactes, dans les champs que l'on choisit (par exemple : auteur, titre, etc.). On peut additionner autant de champs de recherche que l'on souhaite.

Elle permet une recherche plus précise et ciblée, avec moins de "bruit documentaire" (c'est-àdire des résultats qui ne correspondent que peu ou pas à votre recherche).

On la trouve en cliquant sur le bouton en forme d'écrou à côté de la recherche simple.

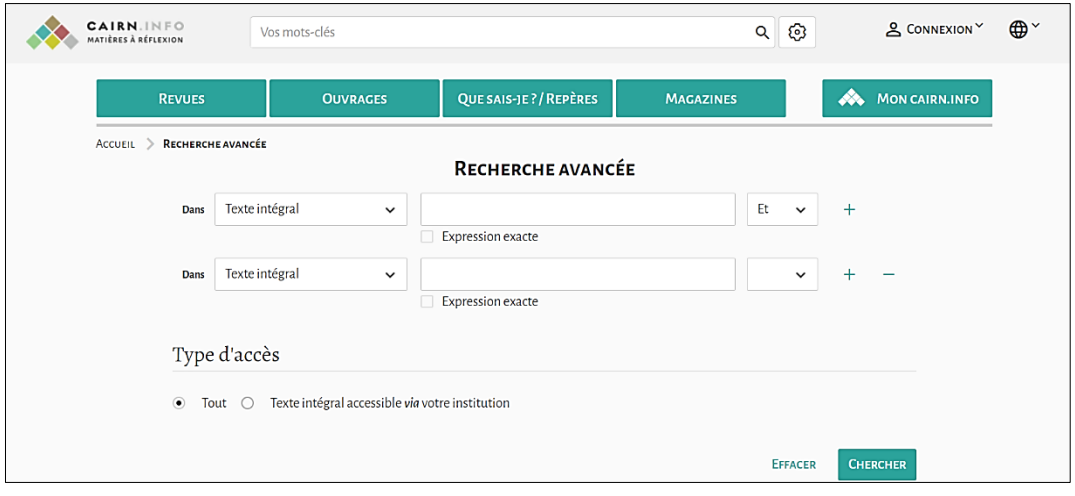

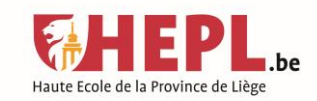

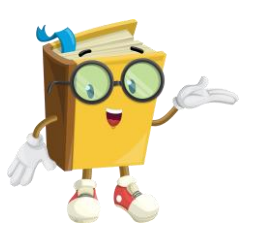

La recherche se présente en trois parties :

- 1) Dans un menu déroulant, on peut sélectionner le champ dans lequel on souhaite chercher le mot-clé (par exemple : titre, auteur, résumé, etc.)
- 2) Dans un champ, on tape son mot-clé. On peut choisir si le mot-clé est l'expression exacte ou pas.
- 3) Le dernier champ est celui des opérateurs booléens (Et, sauf, etc.). Le plus simple pour avoir un maximum de résultats pertinents est de laisser l'opérateur "et" qui apparait par défaut.

De plus, on peut également sélectionner le type d'accès et ajouter autant de champs qu'on le souhaite via le petit signe "+" et en enlever via le petit signe " - " à droite des champs de recherche.

#### <span id="page-3-0"></span>C. Le résultat de la recherche

Que ce soit via la recherche simple ou la recherche avancée, le résultat se présente toujours de la même façon : à gauche de l'écran, des filtres pour préciser sa recherche et à droite la liste des résultats. Souvent, dans cette liste, les mots-clés recherchés sont surlignés.

> *Pour les bibliothèques de la HEPL Par Astrid Claeys, bibliothécaire Fait le 18/12/2020*

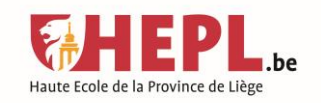